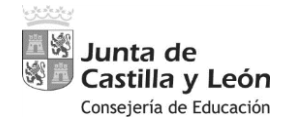

**PROCEDIMIENTO SELECTIVO DE INGRESO PARA LA ESTABILIZACIÓN DE EMPLEO TEMPORAL EN LOS CUERPOS DE PROFESORES DE ENSEÑANZA SECUNDARIA, PROFESORES ESPECIALISTAS EN SECTORES SINGULARES DE FORMACIÓN PROFESIONAL, PROFESORES DE ESCUELAS OFICIALES DE IDIOMAS, PROFESORES DE MÚSICA Y ARTES ESCÉNICAS, PROFESORES DE ARTES PLÁSTICAS Y DISEÑO Y MAESTROS DE TALLER DE ARTES PLÁSTICAS Y DISEÑO**

Orden EDU/1866/2022, de 19 de diciembre (BOCyL de 22 de diciembre)

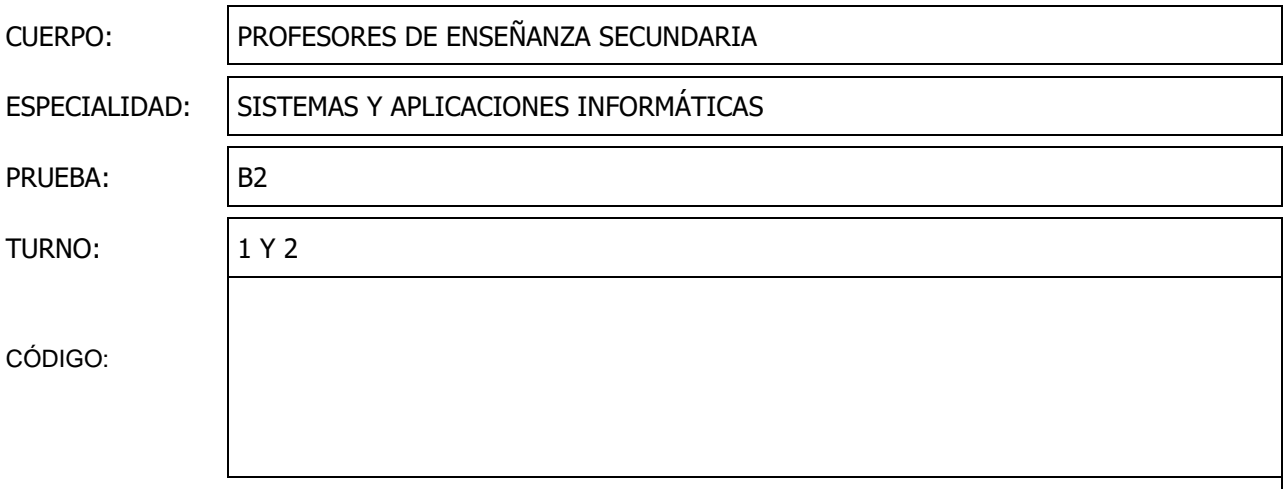

#### **INSTRUCCIONES**

- La duración total de la prueba práctica será de 2 horas.
- Cada uno de los ejercicios prácticos se realizará en el espacio reservado para la respuesta del mismo en las hojas de enunciados.
- En caso de necesitar más espacio del reservado en el enunciado para un ejercicio en concreto, se indicará que continua en uno o varios folios separados del enunciado, que estarán debidamente identificados y numerados, grapándose junto al resto de hojas de enunciado y respuestas en el momento de entregar la prueba.
- Las hojas usadas como borrador deberán indicar claramente la palabra "BORRADOR" en la cabecera de ambas caras.
- Al terminar las pruebas se deberán entregar todos los folios, incluidos los usados como borrador y los no utilizados.
- Las hojas usadas como borrador o no utilizadas, no deberán ir numeradas, y se entregarán detrás de las hojas de respuesta.
- La numeración de las distintas páginas se realizará en el margen inferior derecho.
- La prueba práctica no será objeto de lectura por parte de los aspirantes.
- La recogida de la prueba práctica se llevará a cabo mediante un procedimiento que garantizará el anonimato de los aspirantes durante el proceso de corrección de la prueba.
- Los folios del ejercicio práctico no deberán contener ninguna señal o marca que haga identificable al opositor. De darse este caso la prueba no será considerada válida.

# Ejercicio 1 (25/100 puntos)

Empleando únicamente el lenguaje JavaScript actual, se desea conseguir la funcionalidad de ordenación ascendente de todas las tablas que cumplan una serie de características en una página HTML. Se ordenarán todas las filas de las tablas en cuya fila de cabecera se haga clic en función de los valores de la columna cuya cabecera haya recibido el evento siempre y cuando el elemento th receptor del clic cuente con una etiqueta data-type cuyo valor sea "string" o "number".

A continuación, se muestra una página HTML de ejemplo con dos tablas.

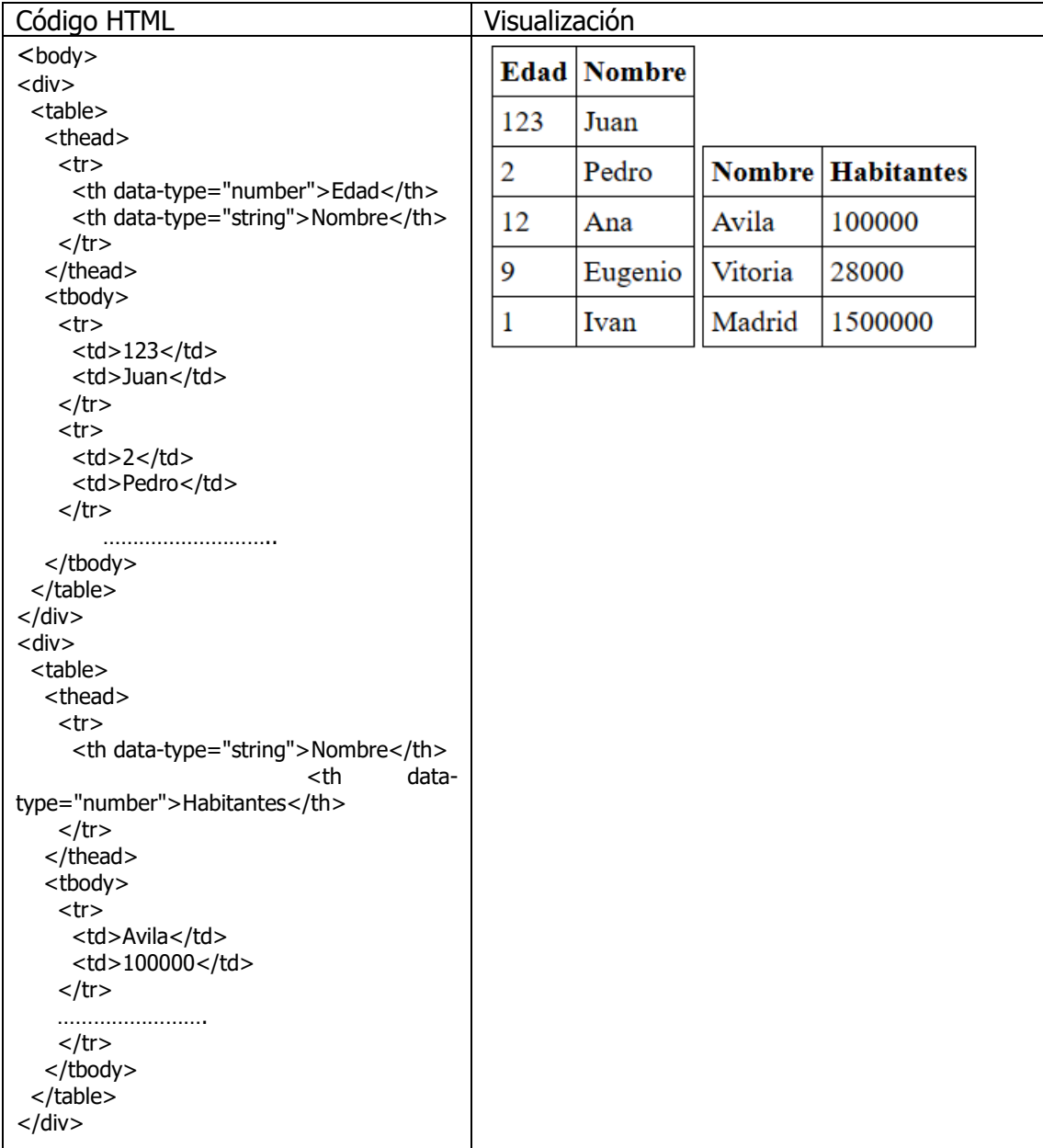

En el código HTML de ejemplo se incluyen los caracteres …. en sustitución del código que se corresponde con el contenido de información de varias filas visualizadas en las tablas. En el ejemplo se omite la configuración de estilos al no ser relevante para la solución.

Tras hacer clic en la celda "Edad" y en la celda "Habitantes" el resultado visualizado en el ejemplo sería el siguiente:

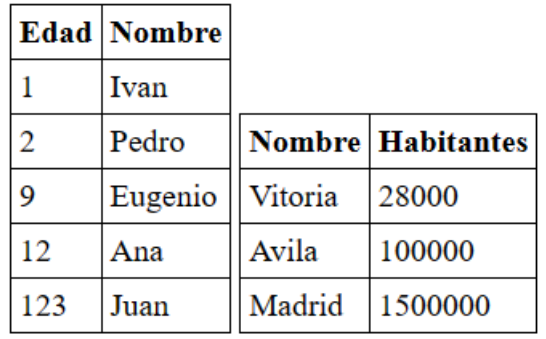

La solución al ejercicio consistirá en escribir el código JavaScript que debe incluirse al final del propio archivo HTML considerando que el documento HTML puede contener cualquier número de tablas con diferentes tamaños, pudiendo ser más grandes que las incluidas en el ejemplo, con cualquier cantidad de filas y columnas.

# Ejercicio 2 (15/100 puntos)

Sea la siguiente descripción de carga, y suponiendo el orden de llegada el indicado:

- $\checkmark$  Representar, mediante un diagrama de Gantt, el acceso a la CPU de los procesos de la tabla al aplicar planificación RR (q=2), SJF y SRTF.
- $\checkmark$  Completa la tabla calculando el tiempo de retorno y de espera de cada proceso para cada uno de los algoritmos. Calcula también el tiempo medio de espera y de retorno de cada algoritmo.

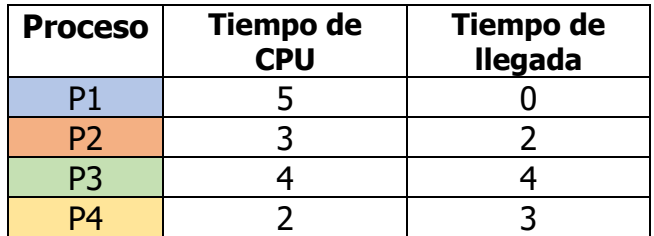

### **Diagrama de Gantt para SJF:**

|              | 0 1 2 3 4 5 6 7 8 9 10 11 12 13 14 15 16 17 |  |  |  |  |  |  |  |  |  |  |  |  |  |  |  |  |
|--------------|---------------------------------------------|--|--|--|--|--|--|--|--|--|--|--|--|--|--|--|--|
| <b>COLAS</b> |                                             |  |  |  |  |  |  |  |  |  |  |  |  |  |  |  |  |
|              |                                             |  |  |  |  |  |  |  |  |  |  |  |  |  |  |  |  |
|              |                                             |  |  |  |  |  |  |  |  |  |  |  |  |  |  |  |  |
|              |                                             |  |  |  |  |  |  |  |  |  |  |  |  |  |  |  |  |
|              |                                             |  |  |  |  |  |  |  |  |  |  |  |  |  |  |  |  |
|              |                                             |  |  |  |  |  |  |  |  |  |  |  |  |  |  |  |  |
|              |                                             |  |  |  |  |  |  |  |  |  |  |  |  |  |  |  |  |
|              |                                             |  |  |  |  |  |  |  |  |  |  |  |  |  |  |  |  |

**Diagrama de Gantt para RR (q=2):**

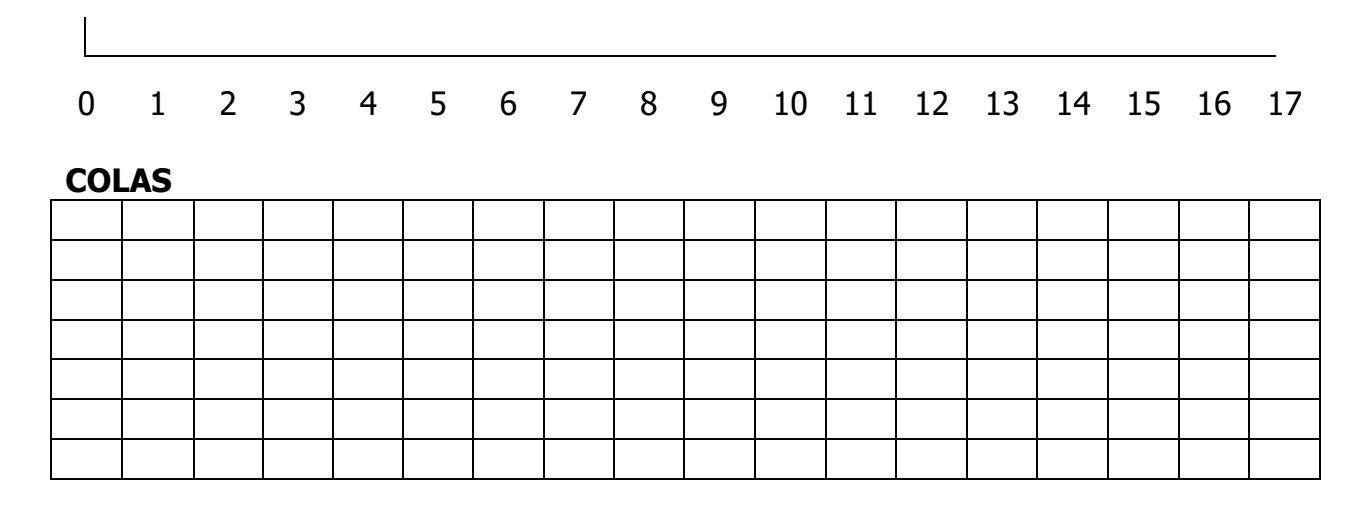

# **Diagrama de Gantt para SRTF:**

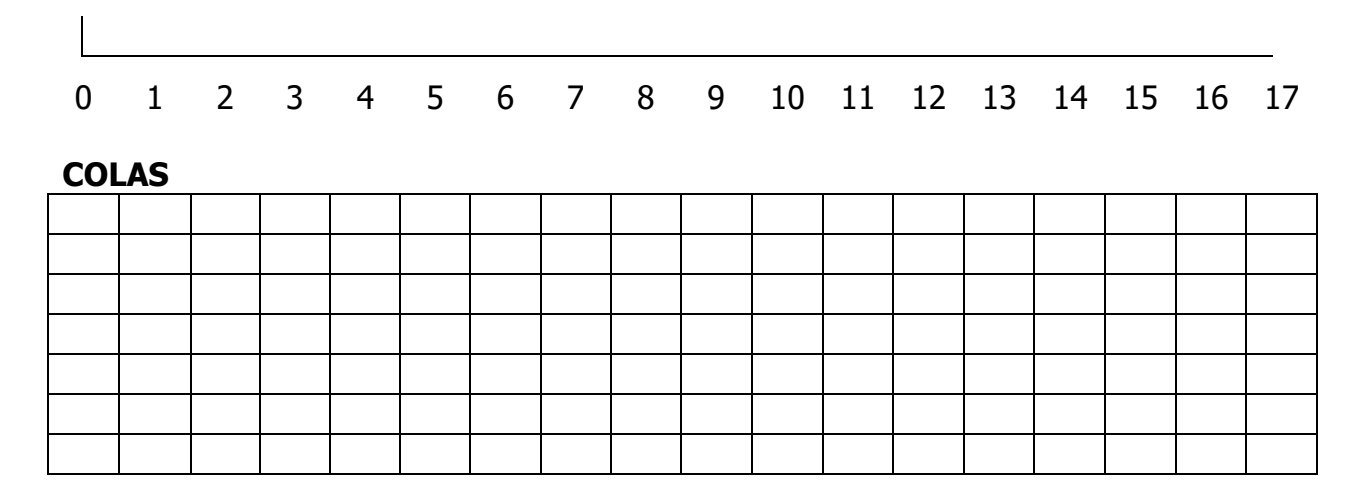

# **Tabla de Tiempos:**

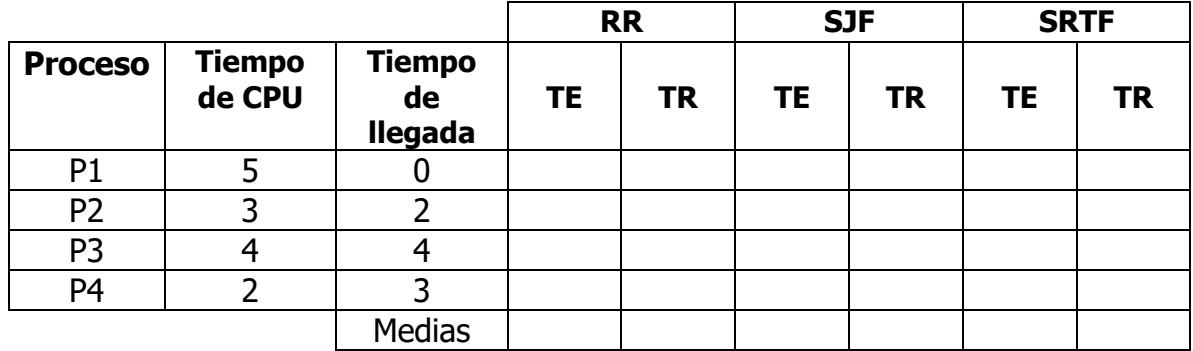

# Ejercicio 3 (15/100 puntos)

Hacer un shell script llamado "menú" que tenga un menú con varias opciones:

- Primero: mostrar un informe de los procesos en tiempo real cada 5 segundos.
- Segundo: mostrar el proceso que más recursos de cpu consume.
- Tercero: mostrar los procesos del navegador Firefox.
- Cuarto: finalizar todos los procesos del navegador Firefox.
- Quinto: mostrar el árbol de procesos, indicando sus PIDs.
- Sexto: hacer que se detenga el script durante 5 segundos y después se cierre.

# Ejercicio 4 (15/100 puntos)

Escriba el código necesario para realizar una serie de tareas en lenguaje PowerShell.

Existirá un fichero llamado "infoAuto.ps1" que contendrá todo el código. Dentro de este fichero habrá 2 funciones y más código fuera de ellas.

Las 2 funciones serán:

## **"getServiceAndProcess":**

Almacenará en el fichero "C:\infoAuto\info\_servicios\_procesos.txt" las 3 siguientes informaciones (cada una de ellas comenzará en una línea aparte):

- $\checkmark$  La fecha y hora actual.
- La lista de los servicios que están iniciados en ese momento (sólo el nombre).
- $\checkmark$  El número de procesos que se están ejecutando en el sistema.

Si el fichero "info\_servicios\_procesos.txt" no existe, lo creará en ese momento, y si ya existe, añadirá la información al final del mismo (sin borrar el contenido ya existente).

### **"getAD":**

Almacenará en el fichero "C:\infoAuto\info\_AD.txt" las 3 siguientes informaciones (cada una de ellas comenzará en una línea aparte):

- $\checkmark$  La fecha y hora actual.
- $\checkmark$  La lista de los usuarios del dominio que son miembros del grupo "Admins. Del dominio" (sólo el nombre). Nota: ese grupo se encuentra en "cn=Users,dc=dominio100,dc=es".
- $\checkmark$  El número de equipos del dominio.

Si el fichero "info AD.txt" no existe, lo creará en ese momento, y si ya existe, añadirá la información al final del mismo (sin borrar el contenido ya existente).

Dentro del fichero "infoAuto.ps1", pero fuera de las funciones, se controlará que existe la carpeta "C:\infoAuto", y si no existe la creará. También controlará que se actualice automáticamente el fichero "info servicios procesos.txt" cada 15 minutos, y el fichero "info AD.txt" cada 30 minutos. Este proceso se ejecutará indefinidamente mientras esté funcionando el script.

#### Ejercicio 5 (30/100 puntos)

**Responde a las siguientes preguntas tipo test en la plantilla que figura en la última página (será la válida para la corrección). En las preguntas tipo test se ha de indicar la letra de la opción seleccionada y, si es pregunta directa, se escribirá la contestación en la plantilla. Cada pregunta correcta equivale a 1 punto, y cada pregunta de tipo test incorrecta resta 0,25 puntos (las preguntas de contestación directa en plantilla no restan si están mal). Si esto causara que la puntuación global de todo el examen fuese inferior a cero, la nota se quedaría en 0.**

1. Escribe la subred, la dirección de broadcast y un rango de host válidos para la siguiente IP: 192.168.100.99/26

- a) Subred: 192.168.100.64 Broadcast: 192.168.100.127 Rango de hosts: 192.168.100.65-126
- b) Subred: 192.168.100.32 Broadcast: 192.168.100.127 Rango de hosts: 192.168.100.33-126
- c) Subred: 192.168.100.0 Broadcast: 192.168.100.255 Rango de hosts: 192.168.100.1-254
- d) Subred: 192.168.100.1 Broadcast: 192.168.100.126 Rango de hosts: 192.168.100.2-125
- e) Subred: 192.168.100.16 Broadcast: 192.168.100.127 Rango de hosts: 192.168.100.17-126

2. Es el estándar de conectividad para redes inalámbricas que puede operar tanto en la frecuencia de 2'4 Ghz como de 5 Ghz y tiene hasta 10 Gbps de velocidad.

- a) IEEE 802.3
- b) IEEE 803.2
- c) IEEE 802.10
- d) IEEE 802.11
- e) IEEE 802.11ax

3. Orden que permite a los sistemas Windows hacer copias de seguridad.

- a) Robocopy
- b) Dump
- c) Restore
- d) Cpio
- e) Tar

4. Orden de Linux para la realización de copias de seguridad.

- a) Robocopy
- b) Rsync
- c) Restore
- d) Cpio
- e) Tar

5. ¿Cuál es la dirección reservada de subred de la dirección de nodo 201.100.5.68/28?

- a) 201.100.5.0
- b) 201.100.5.32
- c) 201.100.5.64
- d) 201.100.5.16
- e) 201.100.5.31

6. ¿Cuántos pines tienen los módulos de memoria DIMM DDR5?

- a) 168
- b) 240
- c) 288
- d) 260
- e) 204

7. ¿Qué comando Linux se usa para buscar texto dentro de archivos de manera recursiva en un directorio?

- a) grep
- b) awk
- c) find
- d) sed
- e) locate

8. Comando Linux que muestra el total de espacio ocupado por los ficheros y subdirectorios desde el cual se lanza.

- a) free
- b) du
- c) df
- d) uname
- e) cpio

9. Malware cuyo objetivo es recopilar información sobre el usuario o el equipo.

- a) botnet
- b) ransomware
- c) spyware
- d) keylogger
- e) adware

10. Son utilizados como señuelo para engañar a los crackers, para monitorizar sus ataques, o que ataquen sistemas sin ninguna relevancia.

- a) exploit
- b) rootkit
- c) leapfrog
- d) scumware
- e) honeypot

11. ¿Cuál de las siguientes afirmaciones es verdadera acerca de la fibra óptica multimodo?

- a) La fibra multimodo utiliza un solo rayo de luz para transmitir datos.
- b) La fibra multimodo es adecuada para transmitir señales a largas distancias.
- c) La fibra multimodo tiene un núcleo más pequeño en comparación con la monomodo.
- d) La fibra multimodo ofrece una mayor capacidad de ancho de banda en comparación con la monomodo.
- e) La fibra multimodo es más costosa en comparación con la fibra monomodo.

12. Los medios físicos de conexión mínimos requeridos(cables) en una conexión Fast Ethernet son:

- a) UTP-3 de 4 pares.
- b) UTP-5 de 2 pares.
- c) UTP-5 de 4 pares.
- d) UTP-5E de 4 pares.
- e) UTP-4 de 4 pares.

13. La norma TIA-568B para conectorizar cables UTP establece el código de colores:

- a) Blanco-verde, verde, blanco-naranja, azul, blanco-azul, naranja, blanco-marron, marron.
- b) Blanco-verde, blanco-naranja, verde, azul, blanco-azul, naranja, blanco-marron, marron.
- c) Blanco-naranja, naranja, blanco-verde, azul, blanco-azul, verde, blanco-marron, marron.
- d) Naranja, blanco-naranja, blanco-verde, azul, blanco-azul, verde, marron, blanco-marron.
- e) Blanco-naranja, naranja, azul, blanco-azul, blanco-verde, verde, blanco-marron, marron.
- 14. El servicio de directorio activo necesita
	- a) Un servidor DHCP para configurar la red en los clientes.
	- b) Un servidor DNS para identificar los objetos del directorio.
	- c) Un servidor NetBIOS para identificar los nombres de los equipos.
	- d) Al menos dos controladores de dominio para que un dominio pueda ser funcional.
	- e) Un servidor WINS para identificar los objetos del directorio.
- 15. ¿Qué protocolo de red utiliza Active Directory para la autenticación de usuarios y servicios?
	- a) DNS
	- b) FTP
	- c) LDAP
	- d) Kerberos
	- e) TCP/IP

16. El orden de procesamiento de objetos GPO en un entorno de directorio activo es el siguiente teniendo en cuenta que en caso de conflicto la última en procesarse tiene prioridad.

- a) Unidad organizativa, sitio, dominio, GPO local.
- b) Dominio, sitio, GPO local, unidad organizativa.
- c) GPO local, dominio, sitio, unidad organizativa.
- d) GPO local, unidad organizativa, dominio, sitio.
- e) GPO local, sitio, dominio, unidad organizativa.

17. De los siguientes programas indica cual no es un gestor de contenidos.

- a) Drupal.
- b) Prestashop.
- c) WordPress.
- d) Joomla.
- e) Bootstrap.

18. ¿Cuál de las siguientes propiedades de Grid CSS se utiliza para especificar el tamaño de las filas y columnas en una cuadrícula?

- a) grid-gap
- b) grid-template-areas
- c) grid-template-columns
- d) grid-auto-rows
- e) grid-auto-flow
- 19. ¿Cuál de las siguientes opciones define correctamente una media query en CSS?
	- a) @media (max-width:  $768px$ ) { ... }
	- b) @media (min-device-width: 1024px) { ... }
	- c) @media (screen: desktop)  $\{ \dots \}$
	- d) @media (resolution:  $300$ dpi)  $\{ \dots \}$
	- e) @media (orientation: landscape) { ... }
- 20. ¿Cuál de las siguientes afirmaciones sobre Flexbox en CSS es verdadera?
	- a) Flexbox es un modelo de diseño bidireccional que permite organizar elementos en una sola dirección.
	- b) Flexbox sólo se utiliza para diseñar diseños responsivos en dispositivos móviles.
	- c) Flexbox requiere la definición de un contenedor y al menos un elemento hijo para funcionar correctamente.
	- d) Flexbox sólo es compatible con navegadores modernos y no es compatible con versiones antiguas.
	- e) Flexbox sólo se utiliza para alinear verticalmente los elementos de una página web.

### **PREGUNTAS DE REPUESTA DIRECTA.**

21. ¿Qué cmd-let PowerShell se escribiría para configurar en un equipo con un adaptador de red identificado con índice 3 una IP estática 192.168.0.10/24 con puerta de enlace predeterminada 192.168.0.1?

22. ¿Cuáles son los conectores usados en Ethernet (ISO 88/77)?

23. ¿La resta de 987 – 1CA en el sistema de numeración hexadecimal es?

24. Después de ejecutar el siguiente código JavaScript, ¿qué valor tendrá la variable *miVar*?

const meses=["Enero","Febrero","Marzo","Abril","Mayo","Junio","Julio","Agosto"];

const [,,variable,miVar,...restoMeses]=meses;

25. Orden Linux para mostrar todos los paquetes deb instalados en el sistema.

26. Orden Linux para mostrar todas las conexiones y puertos de escucha en el sistema, con las direcciones IP y números de puerto en formato numérico.

27. Orden Linux para mostrar todas las cadenas de la tabla nat.

28. Orden Linux para mostrar una lista de ficheros abiertos por procesos.

29. Orden Linux para mostrar el estado de la RAM en megabytes.

30. Indique el resultado del siguiente programa en Python:

 $a=1$ 

 $b=2$ 

print ('El resultado es {}+{}'.format(a+b,a+b))

# **PLANTILLA DE CORRECCIÓN**

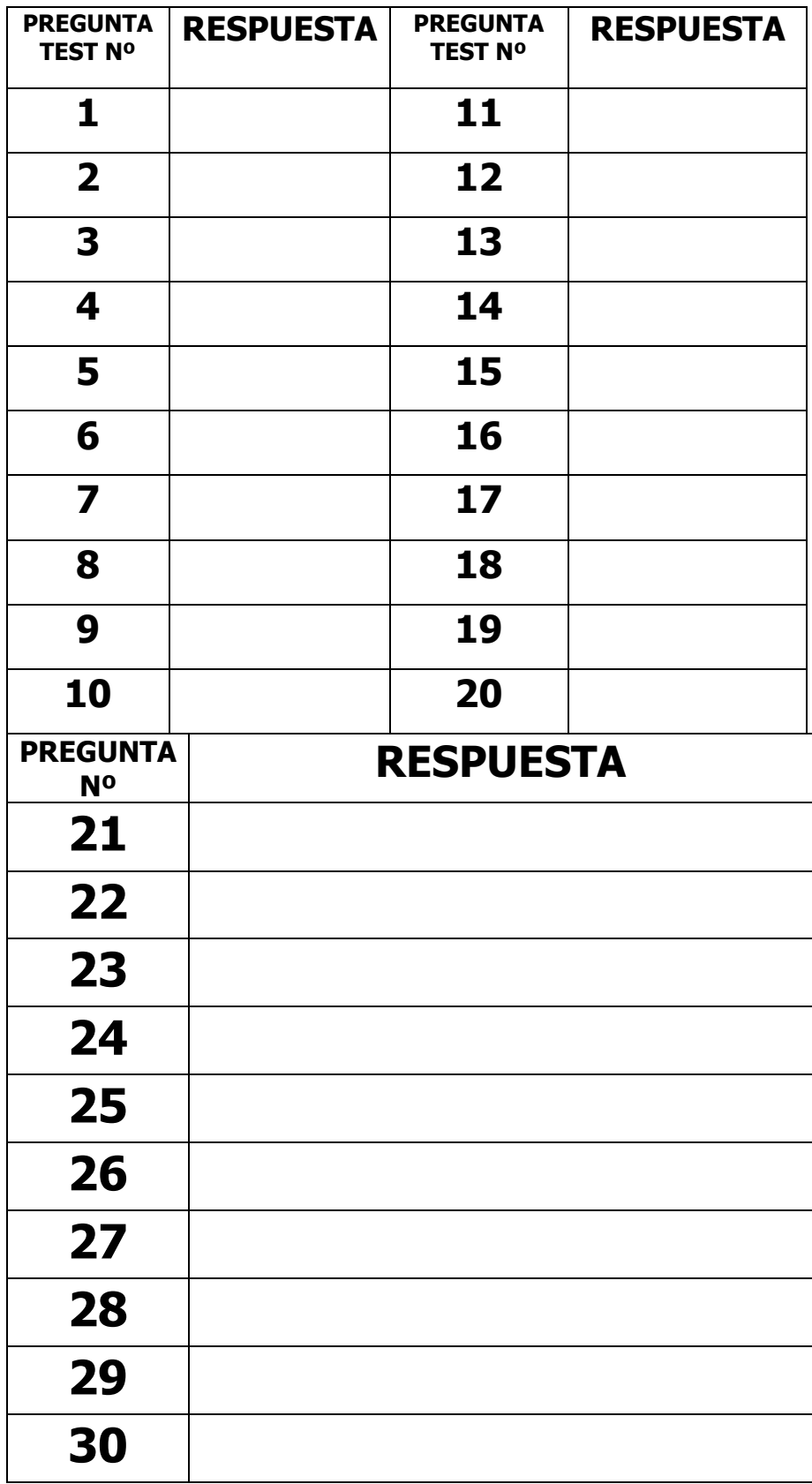